**Bộ phận Ngân hàng điện tử Trung tâm Chính sách và Sản phẩm KHCN**

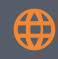

https://ibanking.shb.com.vn (024) 38223838/ 2916

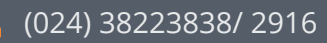

**Bước 4** Xác thực giao dịch

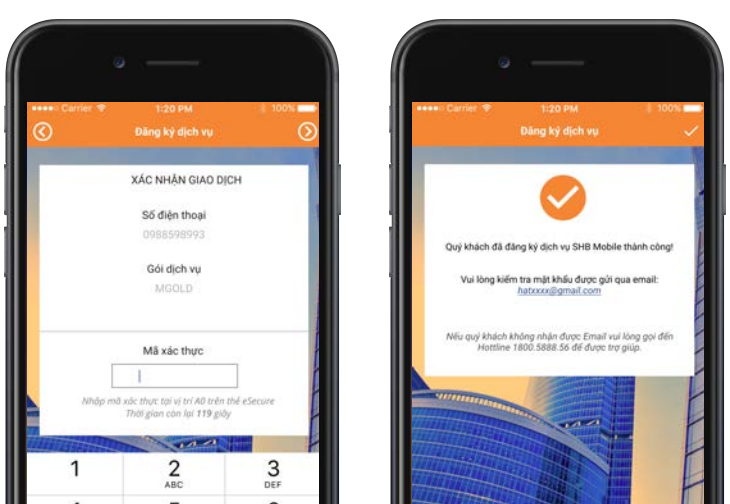

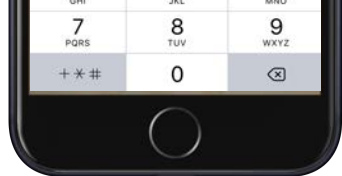

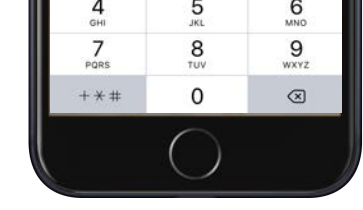

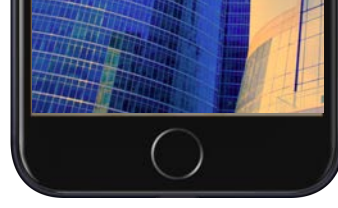

**Bước 3** Nhập số điện thoại đăng ký

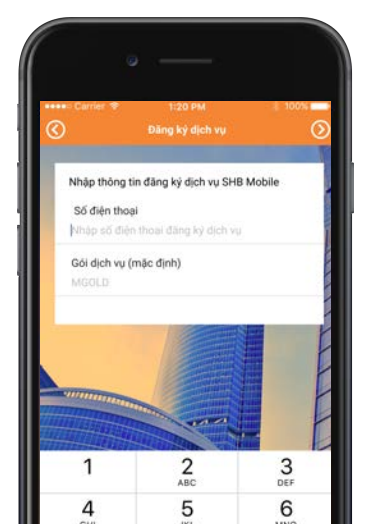

#### **Bước 2**

Nhập thông tin đăng nhập dịch vụ SHB Online

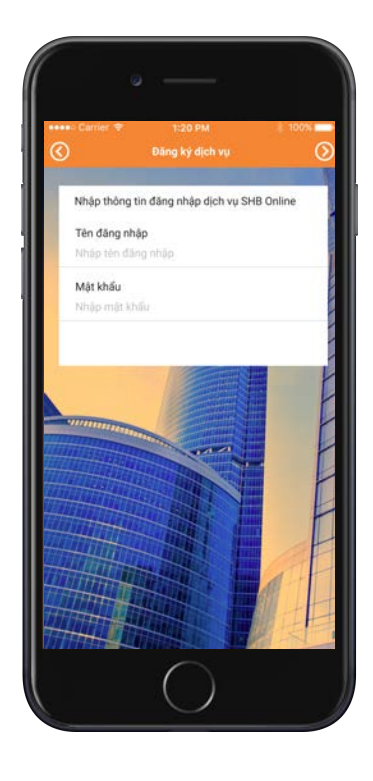

#### **Bước 1** Tải ứng dụng SHB Mobile

# App Store Google play

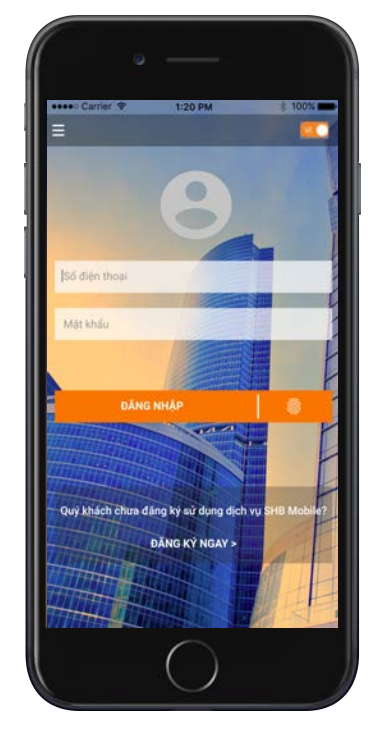

### **#1: ĐĂNG KÝ SỬ DỤNG DỊCH VỤ**

\* Mật khẩu được gửi vào email sau khi quý khách đăng ký dịch vụ SHB Online thành công

#### Đăng nhập SHB Mobile **Bước 1 Bước 2**

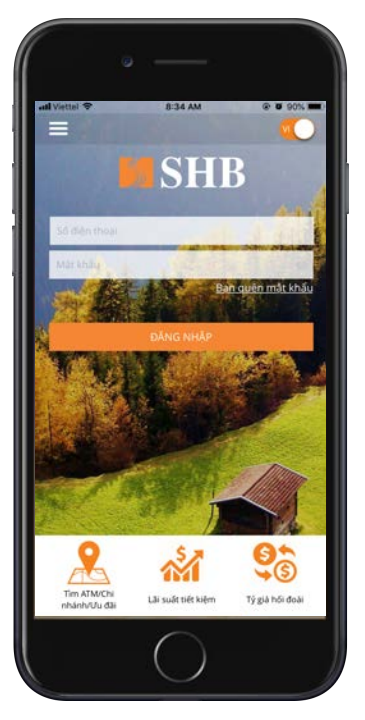

# Kích hoạt dịch vụ

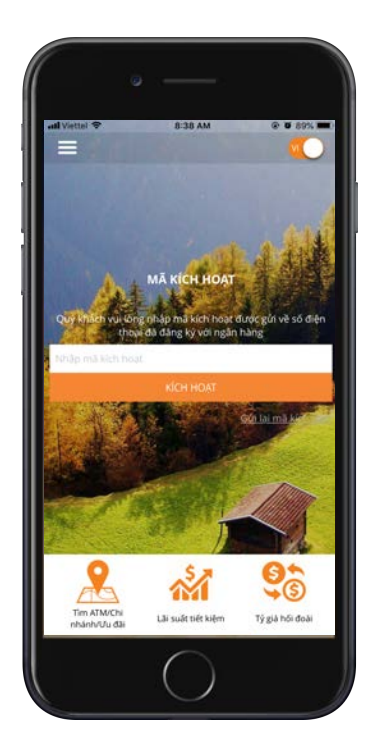

## **#2: KÍCH HOẠT DỊCH VỤ**

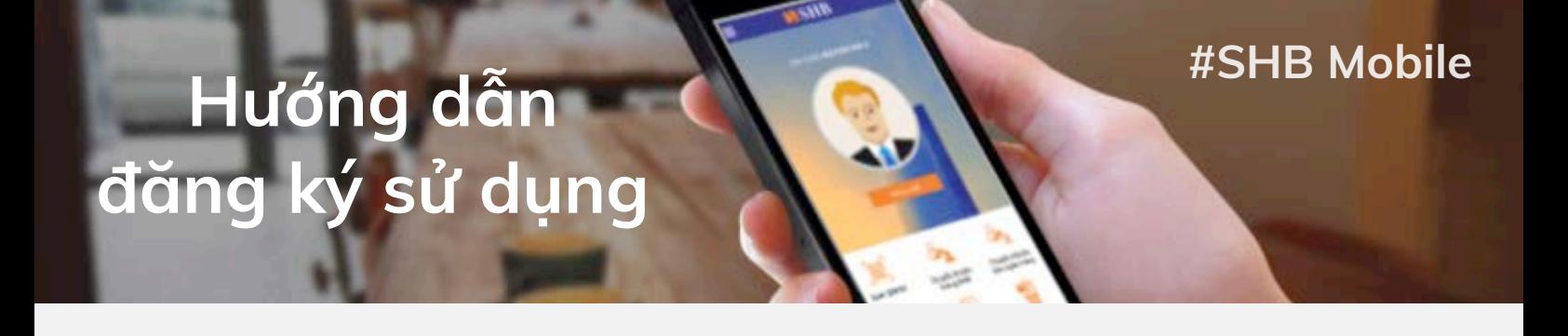